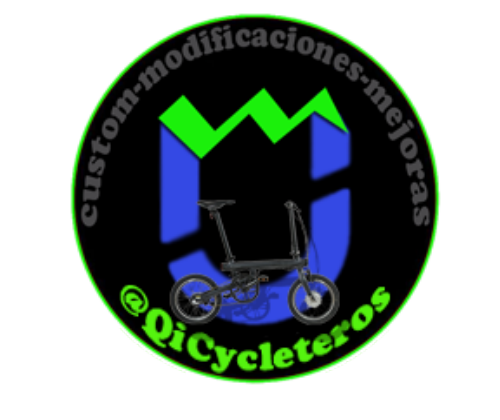

## **Manual Display QiCycle**

Como ya es sabido nuestra bicicleta tiene el display en el modelo chino en idioma chino todo su contenido y en modelo internacional en ingles, en ambos casos no es el idioma nativo nuestro, y a muchos nos dificulta el llegar a entenderlo, para ello va dedicado este mananual, para poder conocer y enteder que tenemos de informacion dentro de el.

Para ello nos vamos a servir de imagenes de este display donde en castellano veremos las distintas funciones e informacion que tenemos.

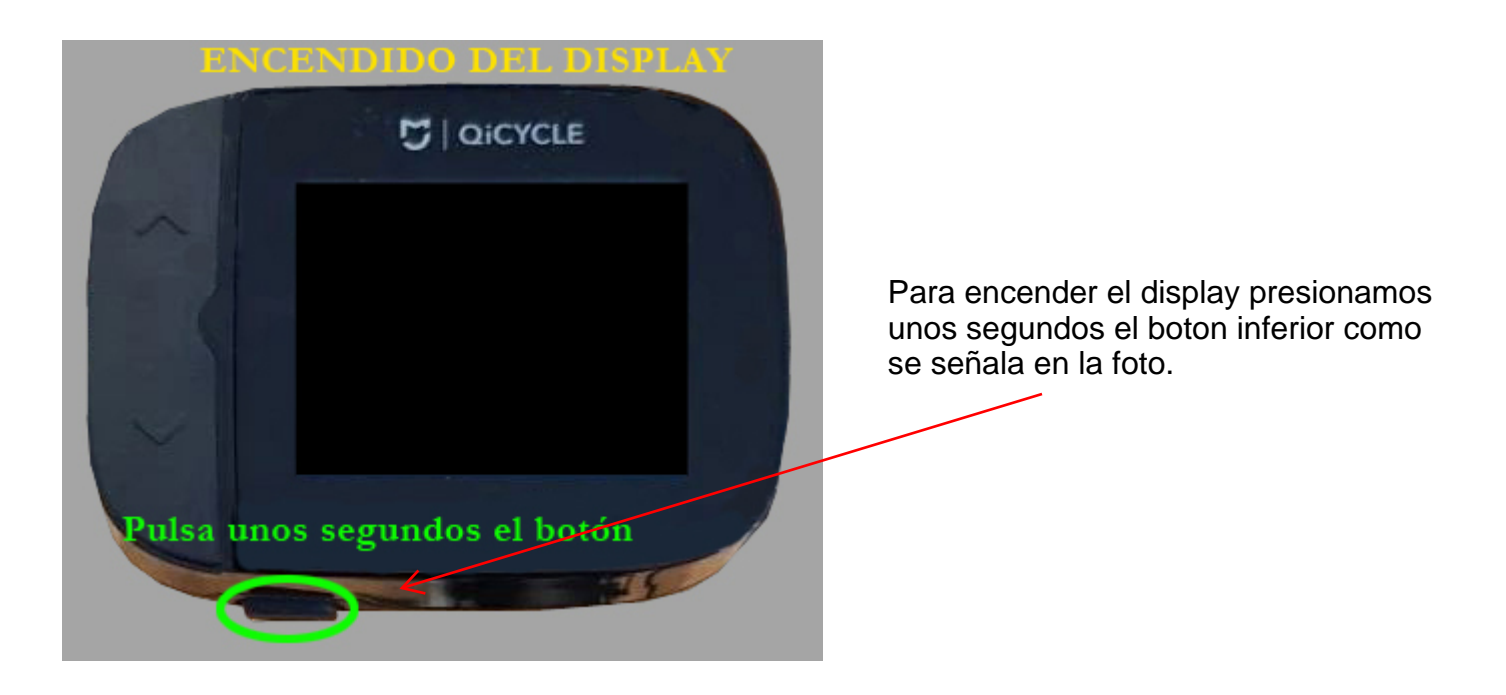

Con esta accion encenderemos la pantalla.

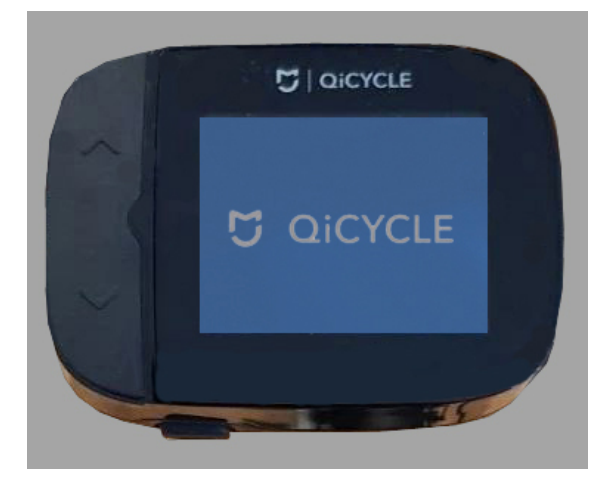

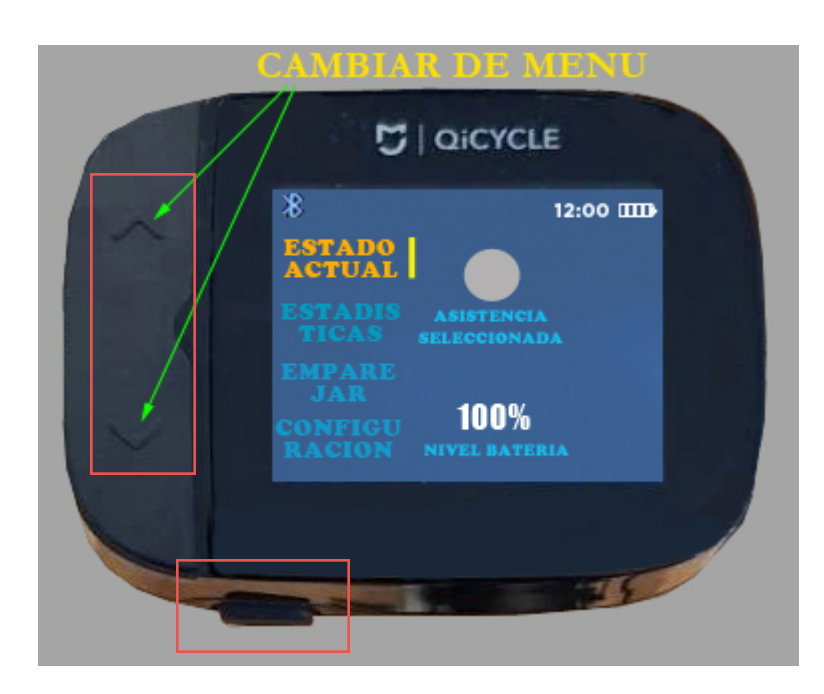

Unos segundos despues veremos esta pantalla donde podemos navegar por sus distintos apartados del menu con los botones laterales pulsando el superior para subir de nivel y el inferior para lo contrario, en algun caso pulsaremos tambien el de encendido para cambiar de menu cuando se solicite.

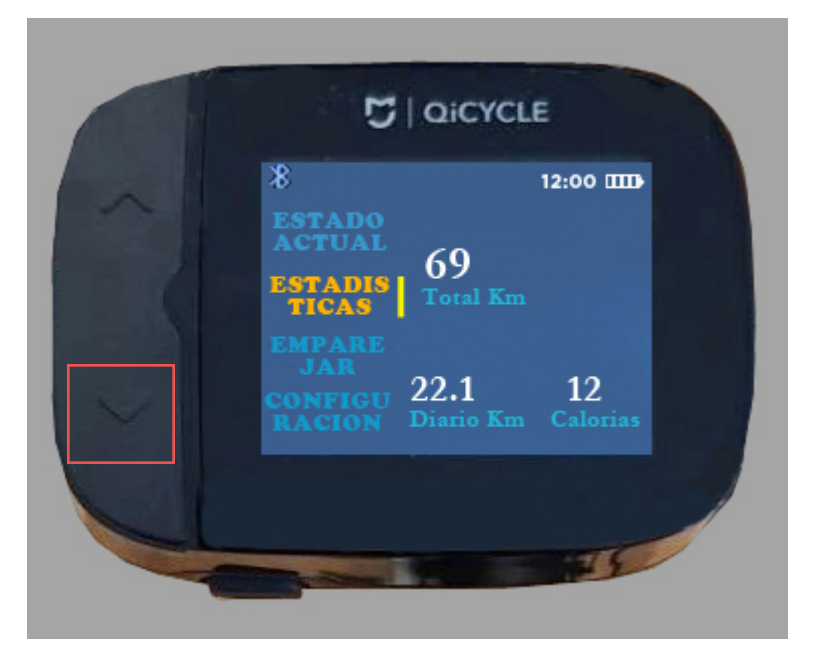

Si pulsamos en el boton lateral abajo llegamos al resumen de nuestras estadisticas donde veremos los kilometros totales, los parciales de la ultima sesion y las calorias gastadas.

Otra pulsacion sobre el mismo boton nos lleva al menu donde saldra el codigo de barras, muy necesario para emparejar nuestra bicicleta a la aplicacion del movil.

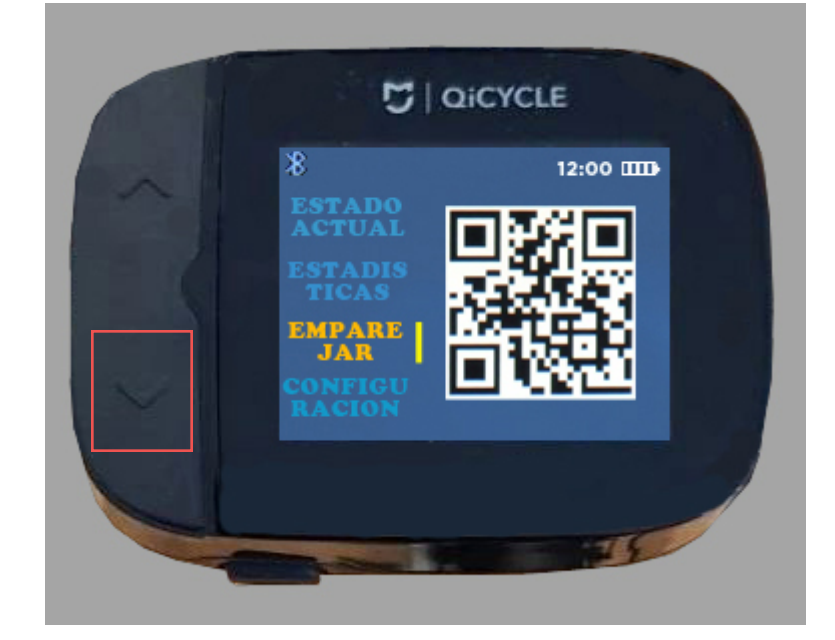

De nuevo al volver a pulsar el mismo boton otra informacion se nos presenta en la pantalla del display, esta opcion requiere de hacer una pulsacion en el boton inferior de encendido/ apagado para entrar en un extenso menu.

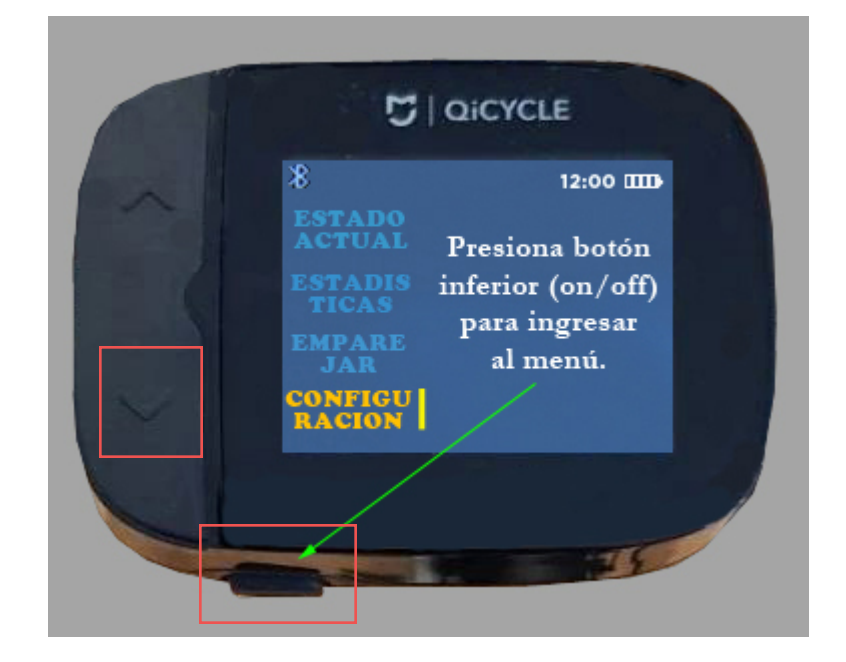

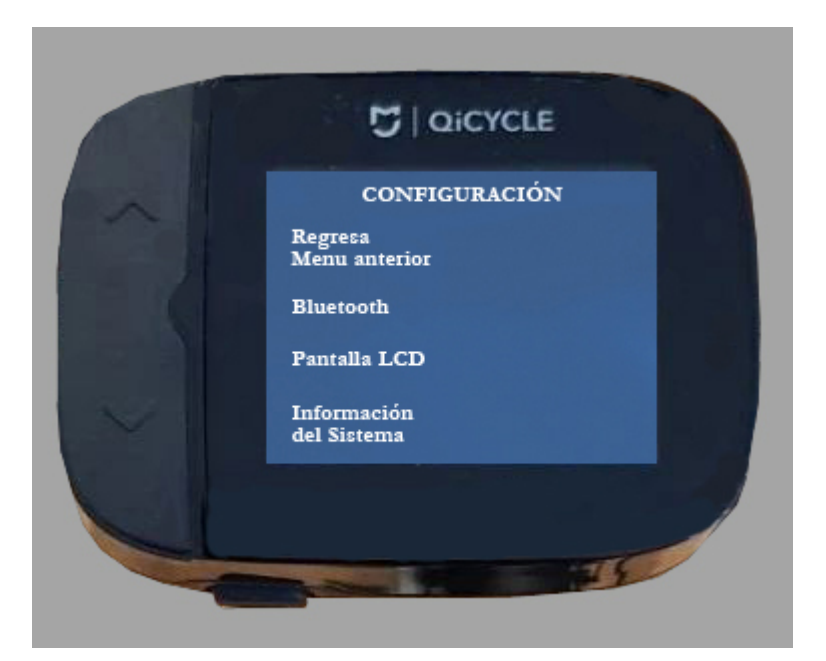

Entrando en el menu Configuracion tenemos cuatro opciones que nos llevaran a cuatro pantallas distintas, en la primera opcion regresariamos a la pantalla anterior, en la segunda entrariamos en la opcion de apagar o encender el bluetooth y en la cuarta la informacion del sistema, estas opciones las iremos desglosando en las siguientes imagenes.

En la opcion Bluetooth podemos desconectarlo si es nuestra intencion o la contraria si estubiera desconectado.

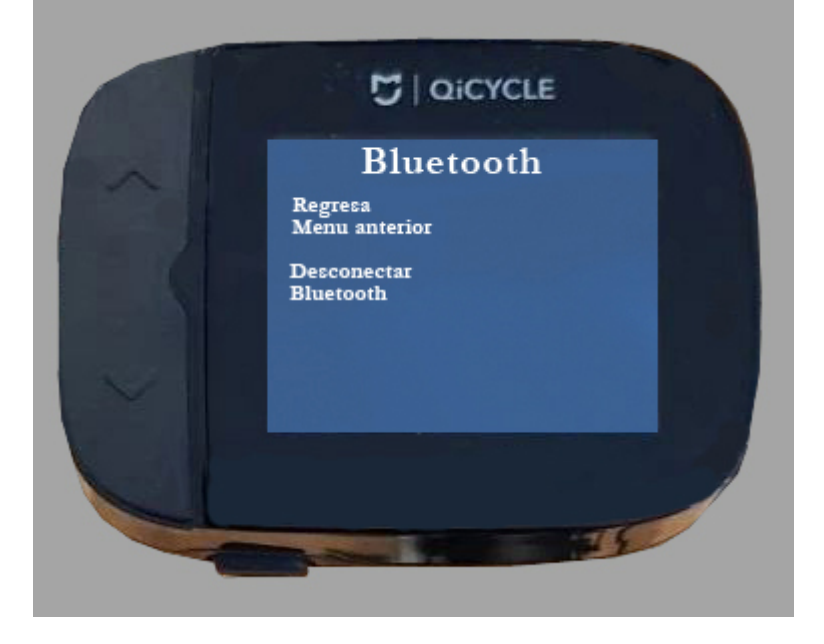

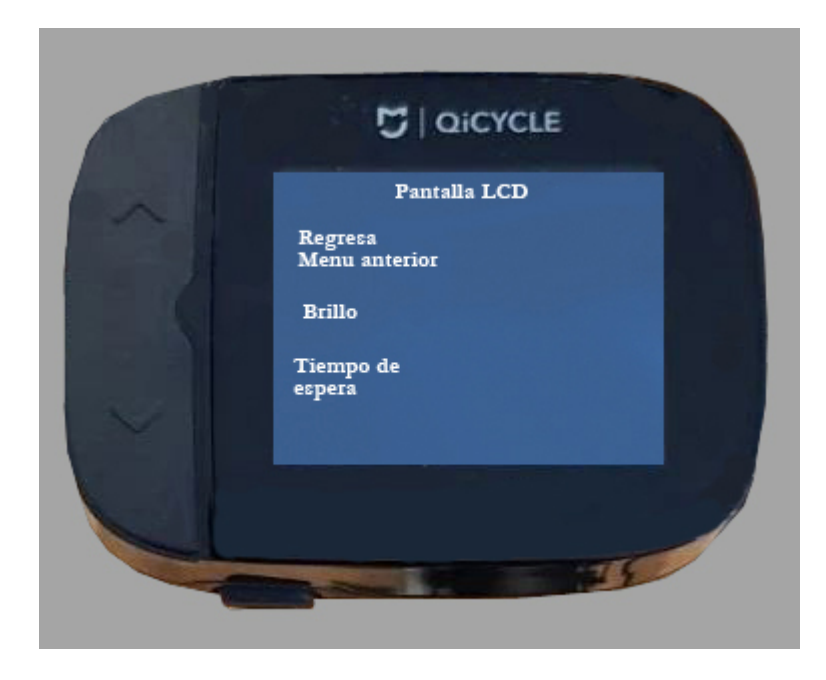

En opciones de pantalla podemos regular el brillo o el tiempo que la pantalla esta encendida con actividad, pasado ese tiempo la pantalla se apaga siguiendo actuando pero sin mostar datos.

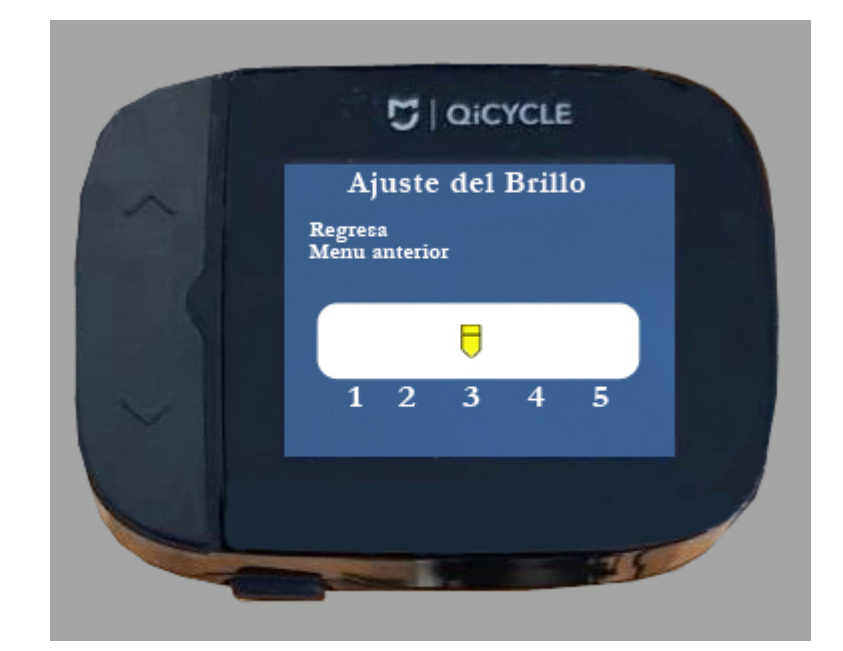

Los ajustes del brillo son 5 opciones, los cuales puedes regular dependiendo de la intensidad que tu quieras.

En el tiempo de espera encuentras varias opciones predefinidas de tiempo que la pantalla permanece encendida.

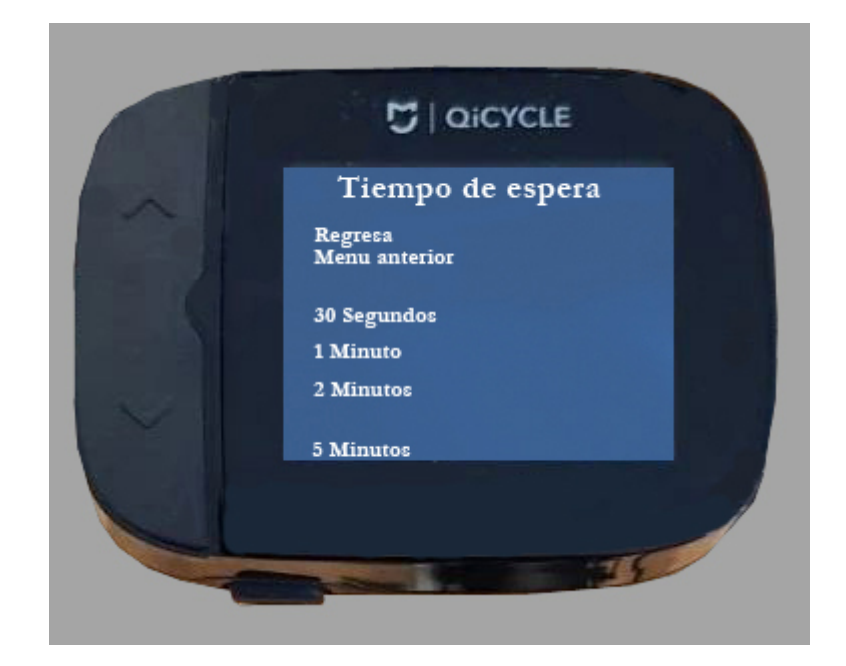

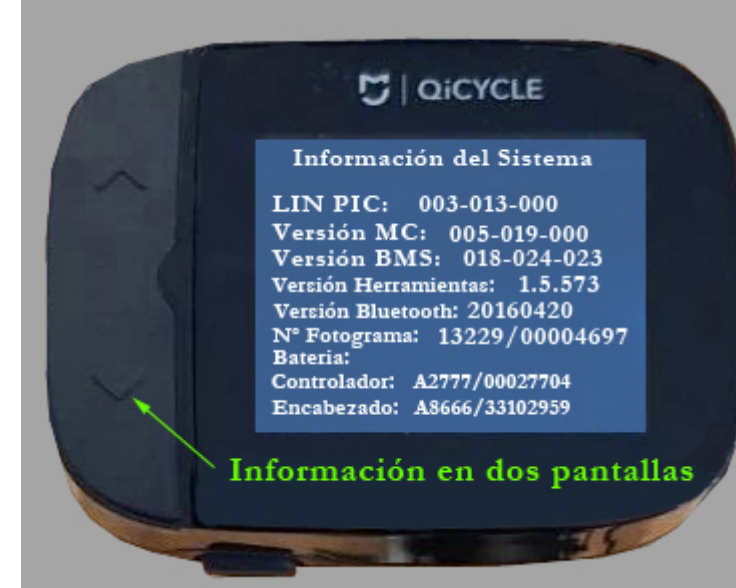

Entrando en la cuarta opcion del menu configuracion tenemos en dos pantallas que se accede dando sobre la flecha hacia abajo toda la informacion de nuestra QiCycle donde veremos la version de MC y BMS instaladas, las versiones de herramientas y bluetooth, el numero de registro de nuestra bicicleta y algun dato mas de interes.

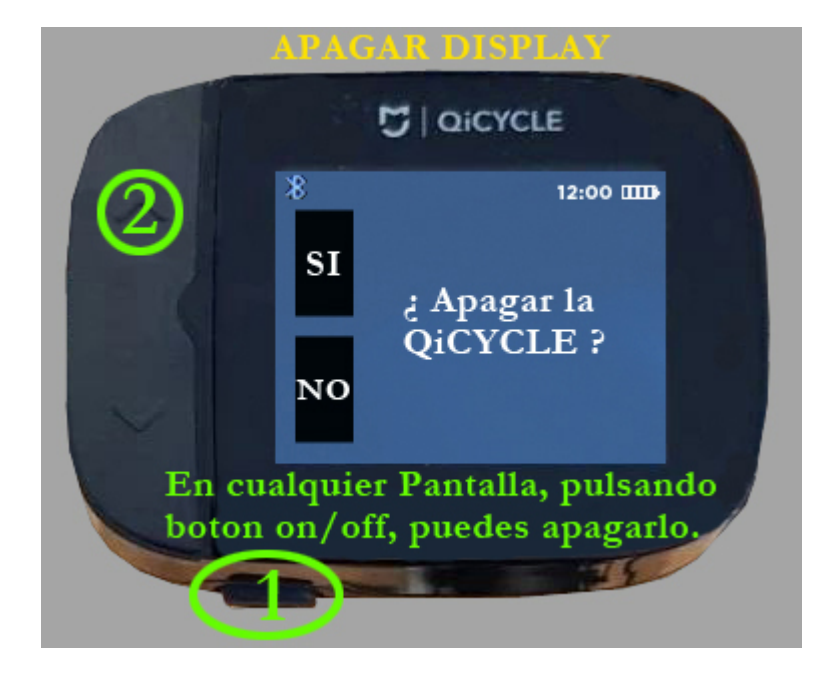

Siempre y en cualquier pantalla que estemos, si queremos apagar la bicicleta, solo tenemos que presionar durante unos segundos el boton (1) inferior y la pantalla nos devuelve la pregunta de si queremos apagar la bicicleta, si pulsamos sobre la flecha superior (2) la bicicleta se apagara o pulsando sobre la inferior anulamos nuestra orden.

Con la pantalla encendida si ponemos la bicicleta en movimiento entramos en el menu en movimiento donde con las flechas de arriba y abajo podemos cambiar la asistencia que el motor aplica a nuestra bici, estas cuatro opciones van desde ir sin ella o apagada la asistencia hasta un 150% mas de pontencia, tambien llamada turbo.

Otros datos que podemos ver, es la velocidad a la que circulamos, la distancia recorrida en la sesion y un dato muy interesante que es la potencia que nosotros imprimimos a la bicicleta con el pedaleo.

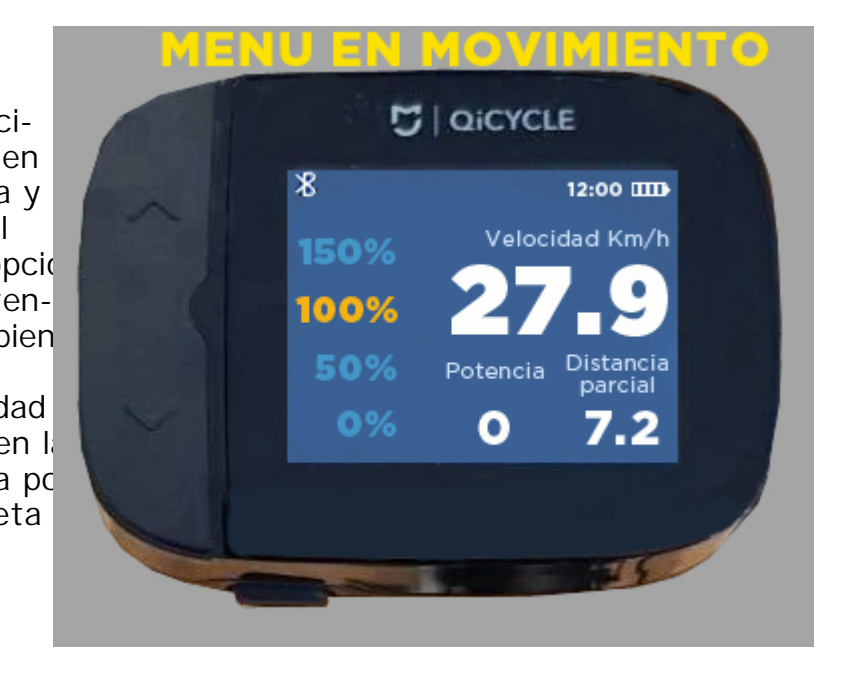

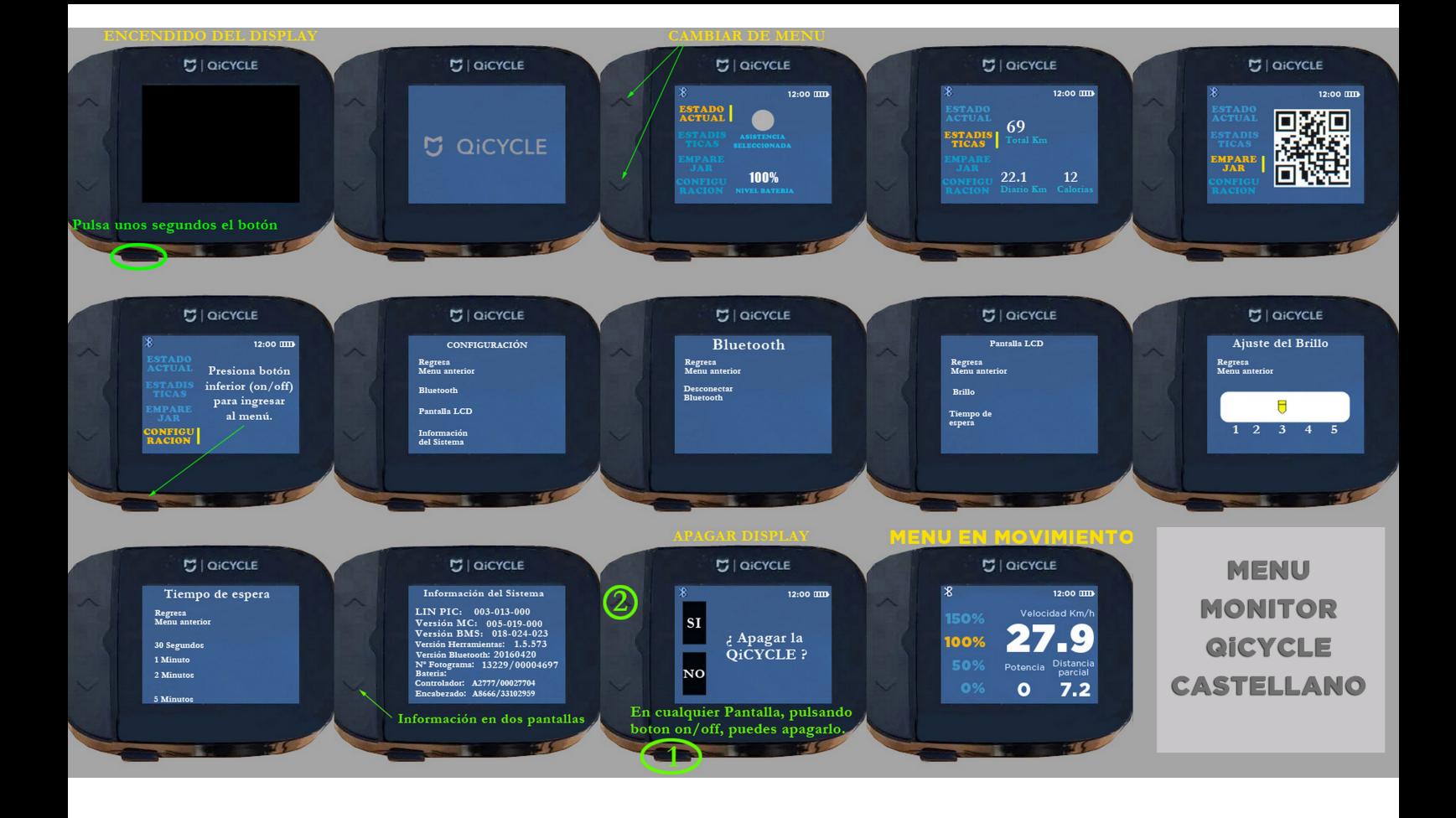

Para terminar este manual aqui tienes una imagen con el conjunto de las opciones.

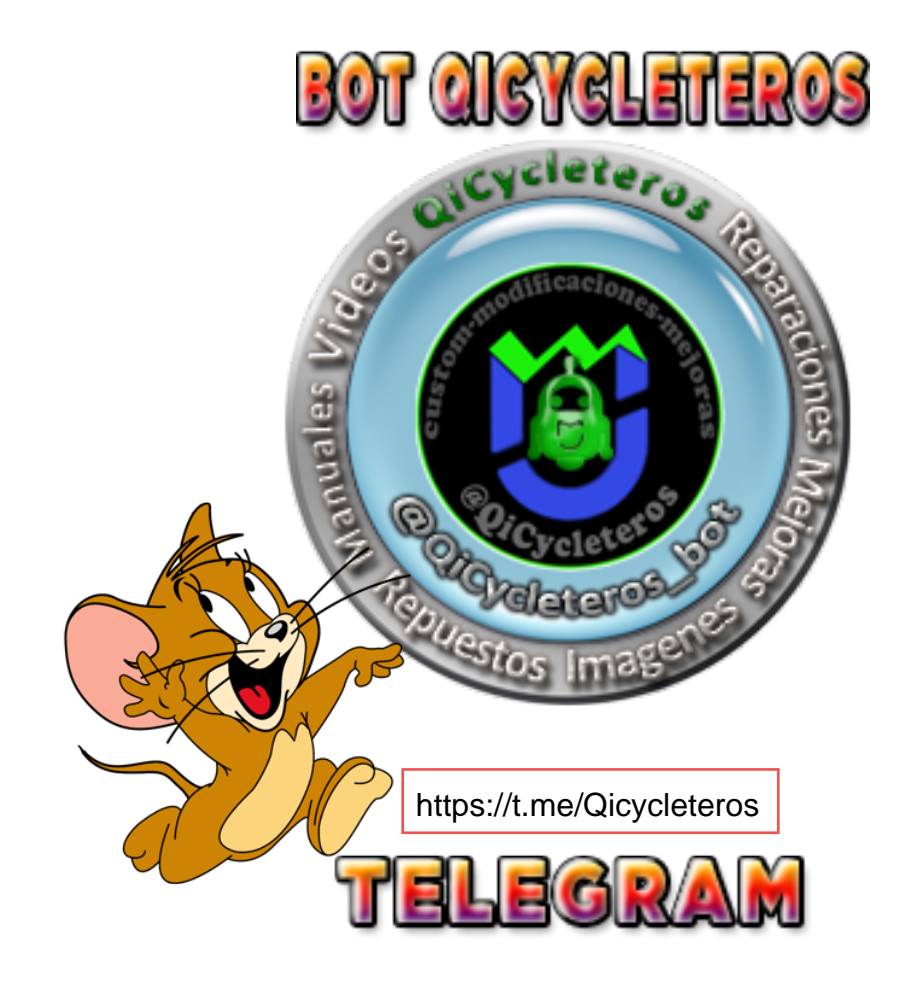